# **ELECTRICAL PANEL**

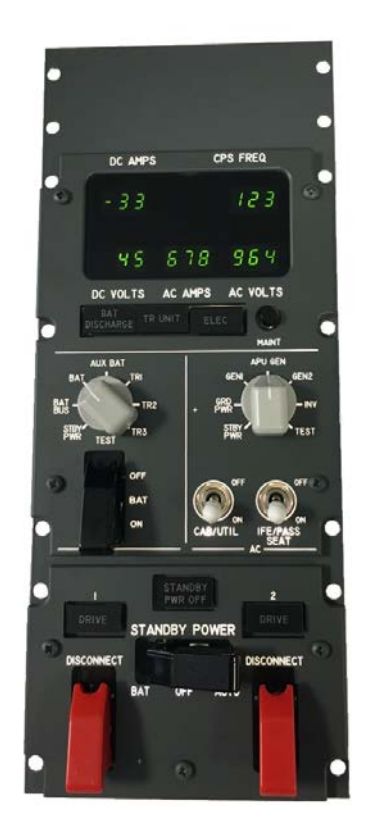

**This manual is intended for Flight Simulator use only and may not be used in any real world aviation application. The authors are not responsible for any errors or omissions.**

## **FOREWORD**

Thank you for your choice; ELECTRICAL PANEL is a full scale replica of Boeing 737 Forward Overhead ELECTRICAL Panel, look and functionality are reproduced with high details.

through this hardware you will meet a realism never experienced before in your flight with Flight Simulator.

*Note: This manual contains the latest information at the time of drafting. Due to the continuous evolving of the product some features could be been modified. Eventual later information can be found at CPflight website [www.cpflight.com](http://www.cpflight.com/)*

CPflight modules are produced to meet requirements from the hobby market. The use of our products in professional or commercial environments is not permitted without approval of the CPflight management; please contact us at [info@cpflight.com](mailto:info@cpflight.com) if you need to exploit our products in professional or commercial environments.

## **IMPORTANT NOTE:**

**The ELECTRICAL PANEL performs the function of "central unit" of the daisy chain bus for all the other modules that make the overhead.** 

**ELECTRICAL PANEL is connected through a TCPIP connection to the LAN. TCPIP address must be the same between ELECTRICAL PANEL end the used add-on. Refer to PROGRAMMATION MENU for details.**

**ELECTRICAL PANEL is provided with a 3mt ethernet cable, 12VDC 5A power supply and painted 1/4 Turn Original Fastners ( 14 pieces ).**

**All other B737 overhead panels, frame and Back-cover are available on CPflight website.**

ELECTRICAL PANEL is equipped with:

- Custom high resolution warm white backlighting frontplate

- The only overhead hardware with annunciators pushbutton test

- BAT DISCHARGE, TR UNIT, ELEC, DRIVE 1, DRIVE 2 and STANDBY PWR OFF annunciators

- STANDBY POWER 3 position switch with black guard

- DRIVE 1 and DRIVE 2 position switches with red guard

- BAT ON/OFF switch with black guard

- CAB UTIL and IFE/PASS SEAT 2 position switches

- 7 Segment green displays for DC AMPS, CPS FREQ, DC VOLTS, AC AMPS and AC VOLTS parameter

- Boeing style BACKLIGHTED knobs for DC and AC METER SELECTOR rotary switches

- Painted 1/4 Turn Original Fastners ( 14 pieces provided )

- Provided with 3mt Ethernet cable and 12VDC power supply

- Compatible with Prosim737 V3, Project Magenta, PMDG737NGX, PMDG737NGX series and iFly737. Time by time could be add new compatibility.

## **HOW CONNECT**

Connection is very simple. Each connector, Ethernet, power supply and the 4 pole cable for the extension modules, thanks to a guided insertion key on the connector have only one sense of plug so is not possible to reverse the connection way.

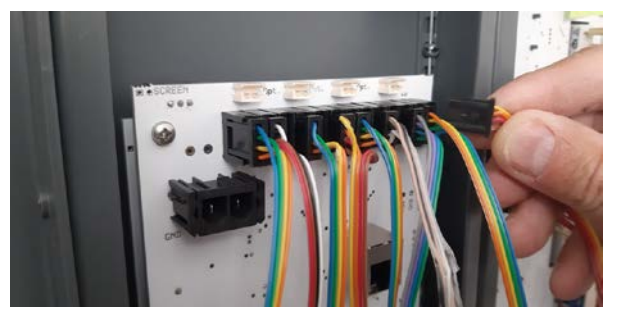

### **CONNECTIONS DIAGRAM**

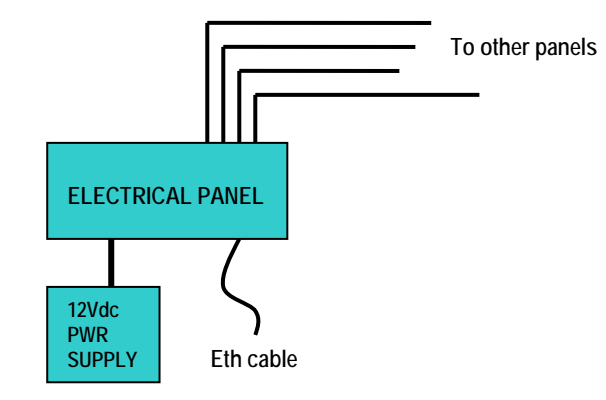

#### **PROGRAMMING MENU**

Electrical panel allow to configure the ip address and Mac address using a programming menu.

To access to programming menu you have **to put the BAT switch in OFF position** and after push and hold pushed for about 2 seconds the MAINT button. On the DVM display will appear the number that identify the ip address ( see picture below ).

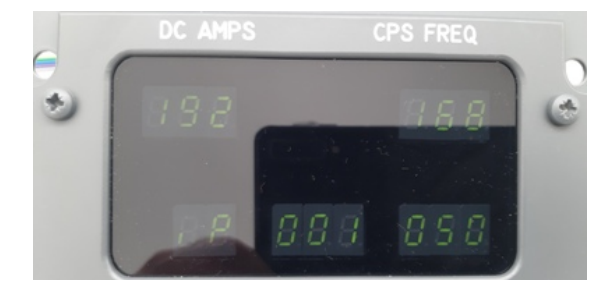

Is possible now to modify the ip number that blink. The ip values are four, with a range between 0 and 255. The first ip that will blink will be the higher byte of your ip address. So with an ip value of 192.168.1.50 the first ip parameter that will be possible to modify will the 192, after 168 end so on.....

With CAB/UTIL switch in ON position push and hold pushed the MAINT button. The ip value will start to increase one by one, at the begin slowly but more you hold pushed the MAINT button and more the speed increment will rise, until you'll release the button.

To decrease the ip value you need to move the CAB/UTIL switch in OFF position.

To switch on the other ip value you need to move UP and DOWN the DISCONNECT 1 switch. The second ip value will start to blink, while the first will stop to blink. The way to modify this value is the same like explained before for the previous ip value.

Proceed in the same way for the remaining 2 ip paramenters.

To move on the other parameter that is possible to change (MAC value) please move the DISCONNECT 2 switch in UP and DOWN position. Is possible to modify only one parameter of the MAC address value. To modify the MAC value proceed in the same way like done for ip helping you with MAINT and CAB/UTIL switch

Use again DISCONNECT 2 switch to move on the third window. This is a read only window where you can read the serial number and the firmware release.

Move DISCONNECT 2 switch ON /OFF to come back to ip setting window.

Move the BAT switch to ON position to save and exit from the Programming Menu.

## **DIMENSIONS**

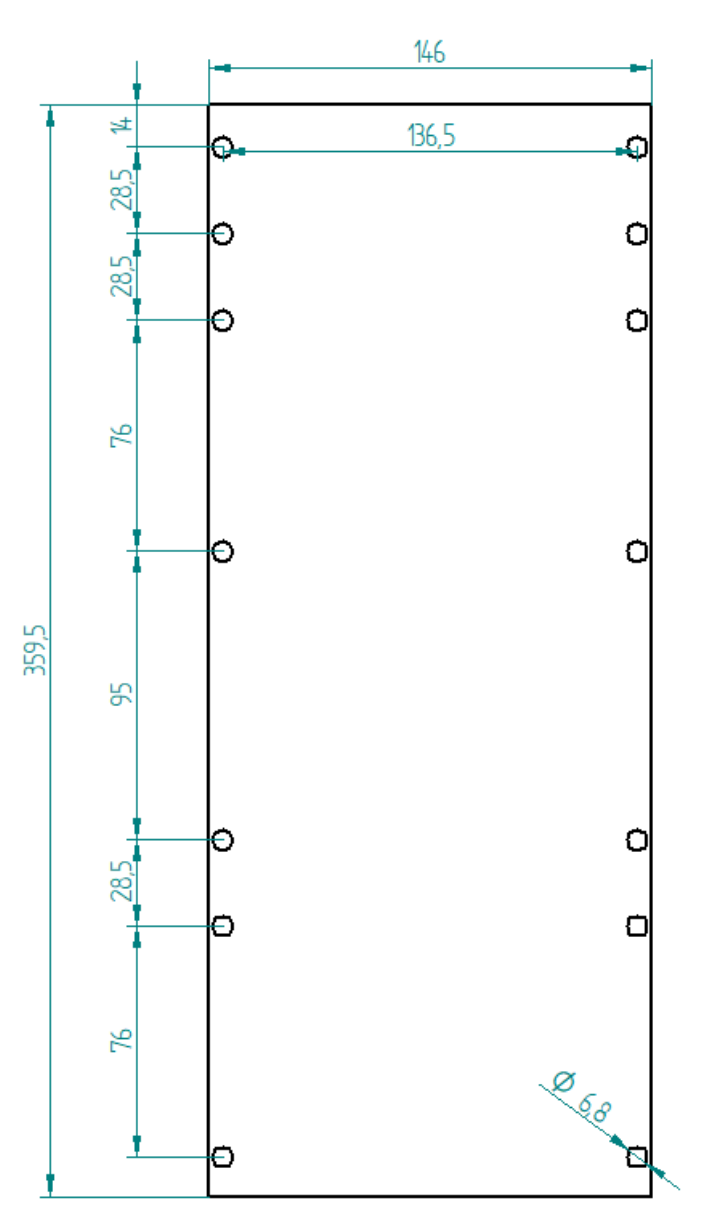